# Android むけ Haskell コンパイラをリリースしました!

… Pre-release ですが。

(In English<sup>\*1</sup> / In Japanese)

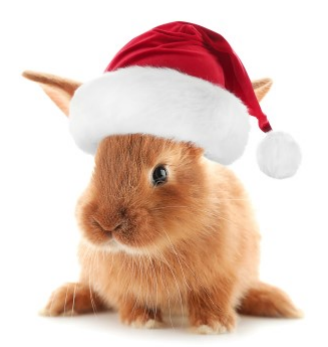

書いた日: 2020 年 12 月 15 日、書いた人: @unnohideyuki\*2

### はじめに

これは Haskell Advent Calendar 2020\*3 15 日目の記事です。

4 年まえに「Haskell コンパイラを書こう!」 という記事で紹介した自作コンパイラを、いよいよリリース しますというお話です。その記事で述べた通り、Haskell 2010 仕様を満たし、かつ、FFI をサポートしたら Version 1 にしようと思っているのですが、まだそこまで至っていないため、今回は 0.9.0 版としてリリース します。

### Bunny - A Haskell compiler for Android

Bunny は、Android 上で動くアプリケーションの作成をターゲットとした Haskell コンパイラです。この コンパイラを作成するにあたって、基礎的な部分を「最新コンパイラ構成技法」という本で勉強したので、そ の本の通称である Tiger Book にちなんで Bunny という名前にしました。

Bunny は、Haskell で書かれた Haskell コンパイラです。Haskell プログラムをソースコードとし、オブ ジェクトコードとしては Java のコードを吐きます。それを、ランタイムライブラリ(これも Bunny プロ ジェクトに含まれます)とともにビルドすることで、Android アプリを作ることができます。Haskell プログ ラムをコンパイルして、オブジェクトコードである Java プログラムに変換する過程については、4 年前の記 事 を参照してください。大まかな構造は当時から変わっていません。

Bunny は、GHC (Haskell Platform) と Android Studio がインストールされた Windows または Linux マシン上で動作します。Bunny の入手、および、ビルド方法などについては、Bunny プロジェクトのページ をご覧ください。

 $^{\ast1}$ https://uhideyuki.sakura.ne.jp/studs/index.cgi/en/BunnyHaskellCompiler009

<sup>\*2</sup> https://twitter.com/unnohideyuki

<sup>\*3</sup> https://qiita.com/advent-calendar/2020/haskell

## 使用例

Bunny の 0.9.0 版では、まだ機能制限も多いのですが (制限の概要についてはリリースノート をご覧くだ さい) \*4、簡単なプログラムをコンパイルして、Android アプリをつくることができます。

一昨日の AtCoder Beginner Contest 185 から C 問題\*5 を例にとって、この問題を解くプログラムを書い てみます。たとえば、以下のように書けます:

```
getInteger :: IO Integer
getInteger = do
  s <- getLine
  return $ read s
main = dol <- getInteger
  let ans = product [(1-11)...(1-1)] 'div' product [1...11]print ans
```
適当な作業ディレクトリ上でこのプログラムを abc185c.hs という名で保存したら、Bunny を用いてコンパイ ル、Android プロジェクトを作成します。

bunny android abc185.hs

コンパイルに成功すると、次のようなメッセージが表示されるはずです:

--------------------------------------------------------

An android project has been created! path: \$HOME/BunnyProjects/abc185c

then you can try:

\$ cd \$HOME/BunnyProjects/abc185c

\$ ./gradlew assembleDebug

\$ adb install app/build/outputs/apk/debug/app-debug.apk

--------------------------------------------------------

<sup>\*4</sup> ここに書かれていないバグも相当あると思います。

<sup>\*5</sup> https://atcoder.jp/contests/abc185/tasks/abc185\_c

このメッセージの勧めにしたがって、作成された Android プロジェクトのあるディレクトリに移動し、 ./gradlew コマンド(Windows の場合は ./gradlew.bat)をつかって Android アプリをビルドします。ま ずは、assemblyDebug タスクで debug 用 APK を作成します。

#### cd \$HOME/BunnyProjects/abc185c

#### ./gradlew assembleDebug

次に、できた apk を Android 仮想マシン上で動かしてみます。これには、Android SDK に含まれる adb コマンドを使いますが、その前に仮想マシンを起動しておく必要があります。Android Studio を起動し、メ ニューから "Open AVD Manager" で AVD Manager を起動、なにか適当な仮想マシンを立ち上げておき ます。

仮想マシンを立ち上げてから、adb コマンドをもちいて apk ファイルを install します。

#### adb install app/build/outputs/apk/debug/app-debug.apk

その後、仮想マシンを操作して abc185c という名前のアプリを起動します。このプログラムは、標準入力から 一行読み込んで、それに応じた計算結果を表示するプログラムなので、はじめはなにも表示されていません。 ためしに、ABC185C\*6 の入力例3と同じ 17 と入力して、SEND ボタンを押します。表示領域に 17 と 4368 の二行が表示されたら成功です。

<sup>\*6</sup> https://atcoder.jp/contests/abc185/tasks/abc185\_c

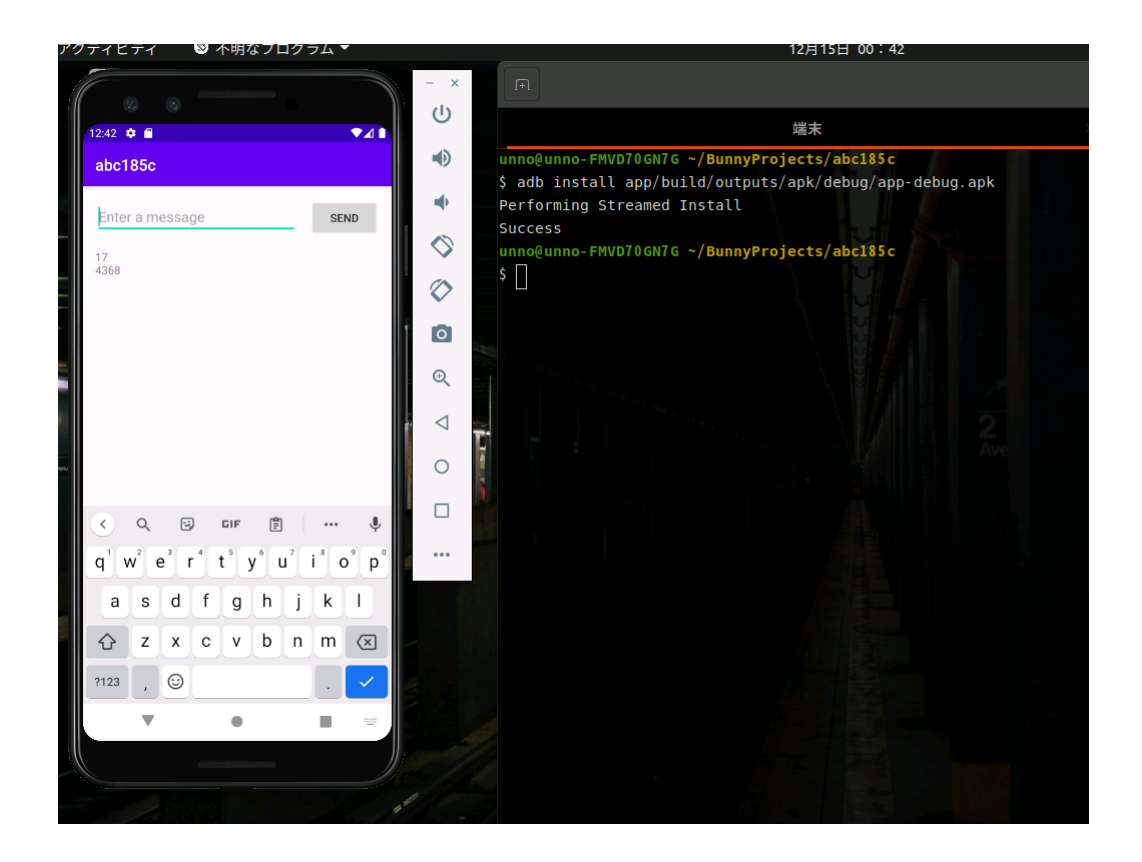

## Version 1 にむけて

できることなら、今日「Version 1 できました!」と言いたかったところなのですが、かなり残項目がおお く間に合いませんでした。ですが、いままでずっと「作りかけ」の状態だったのを、pre-release であってもリ リースしようとしたことで、ツールとしての完成に大きく近づけることができたように思います。

Version 1 にむけては、ともかく、Haskell 2010 の仕様をみたすこと、および、FFI を実装することを目標 に進めていきたいと思います。性能については、コンパイルにかかる時間も、コンパイルした結果できあがっ たアプリの実行性能も、いずれもかなり悪いのですが、性能問題に取り掛かるのは Version 1 に到達してから と思っています。

今回 0.9.0 版をリリースしたことで、かなり足場がかたまってきとことと、「また1年後」では、わたし自身 が飽きてしまうので、できれば半年後の5月ころには Version 1 をリリースできればなぁと思ってます(その あたりは、ロードマップ にも記載してあります)。

ひきつづき頑張ります!

…と意気込みを述べたところで、今回の記事はおしまいです。